#### Overview

- Problem
- Approach
	- Automation of Performance Optimization
	- Application to MPI
- Example Tuning Strategies
- Case Studies
- Related Research
- Future Research

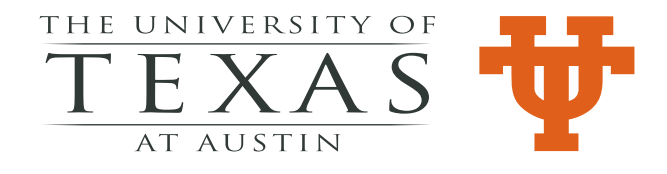

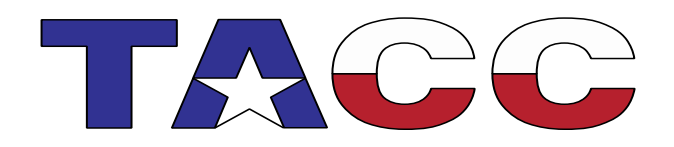

### Problem and Motivation

- MPI is pervasive
- Most users use library and cluster specific default parameters and settings
- Defaults by definition are not always optimal
- Workload studies show many jobs/applications may have MPI related performance issues.
- Most existing tools require in depth knowledge of MPI internals for productive use and/or major investment in effort.
- Easy to use, low overhead tool is needed.

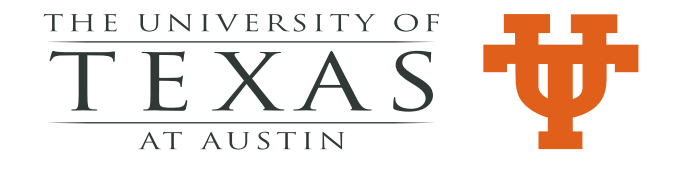

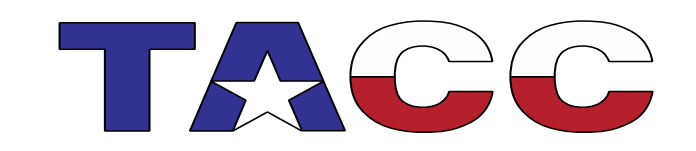

#### Approach - Conceptual

- 1. Specify what is to be optimized
- 2. Specify the metrics needed to diagnosis the bottleneck and recommend the optimization
- 3. Define the algorithms for diagnosing bottlenecks and recommending optimizations
- 4. Determine the measurements needed to evaluate those metrics
- 5. Specify the instrumentation to obtain the measurements.

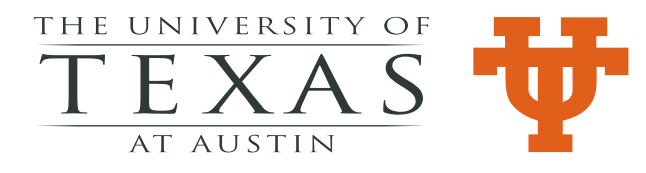

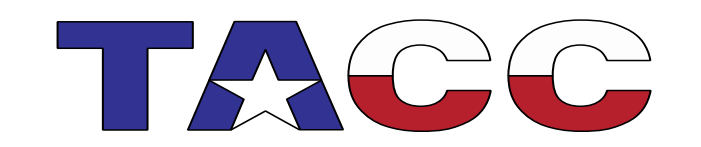

# Approach - Operational

- 1. Get required data from measurements
- 2. Compute metrics from measurements
- 3. Diagnose bottlenecks and recommend optimizations using analyses based on metrics and execution environment parameters
- 4. Implement recommendations
- 5. Evaluate result of optimization recommendations
- 6. Go to 1

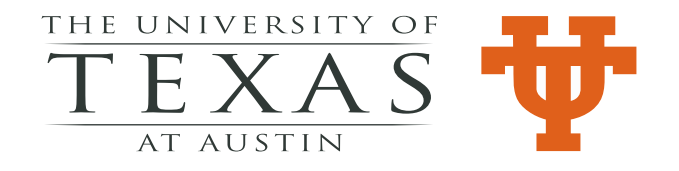

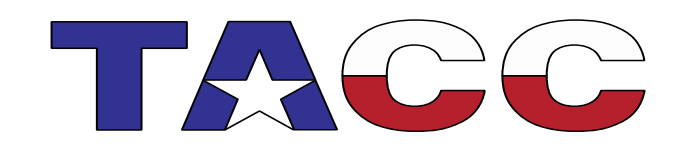

### Previous Applications of Approach

- PerfExpert Optimization (mostly) memory access at compute node level
- MACPO Adding data structure measurements and metrics to PerfExpert diagnoses and recommendations.
- MACVEC Application to optimization by enhancing vectorization.
- All of these are intra-compute node optimizations.
- What about internode optimization MPI Advisor

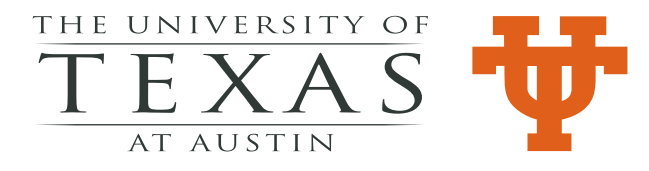

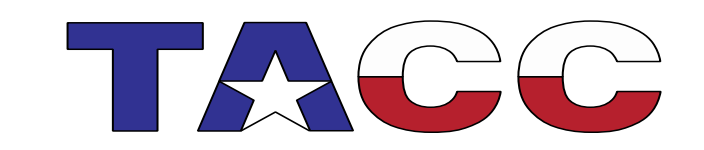

### MPI Advisor Functionality

MPI Advisor currently:

- Does all of the steps in the conceptual approach
- Implements the measurements without requiring user instrumentation
- 3. Implements computation of the metrics
- 4. Implements the algorithms for diagnosing bottlenecks and recommending optimizations
- 5. Does all the above with a single run of the application and only a few percent overhead.

for a limited subset of the possible parameters, settings and choice of library calls.

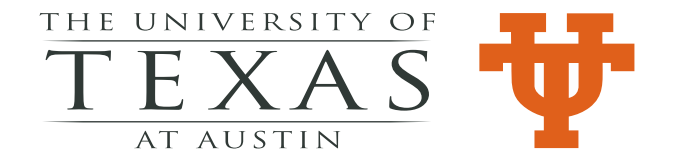

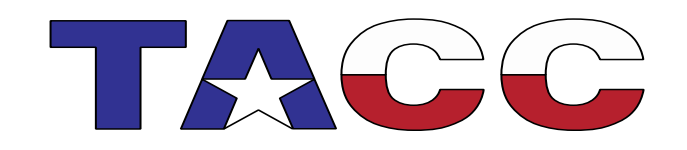

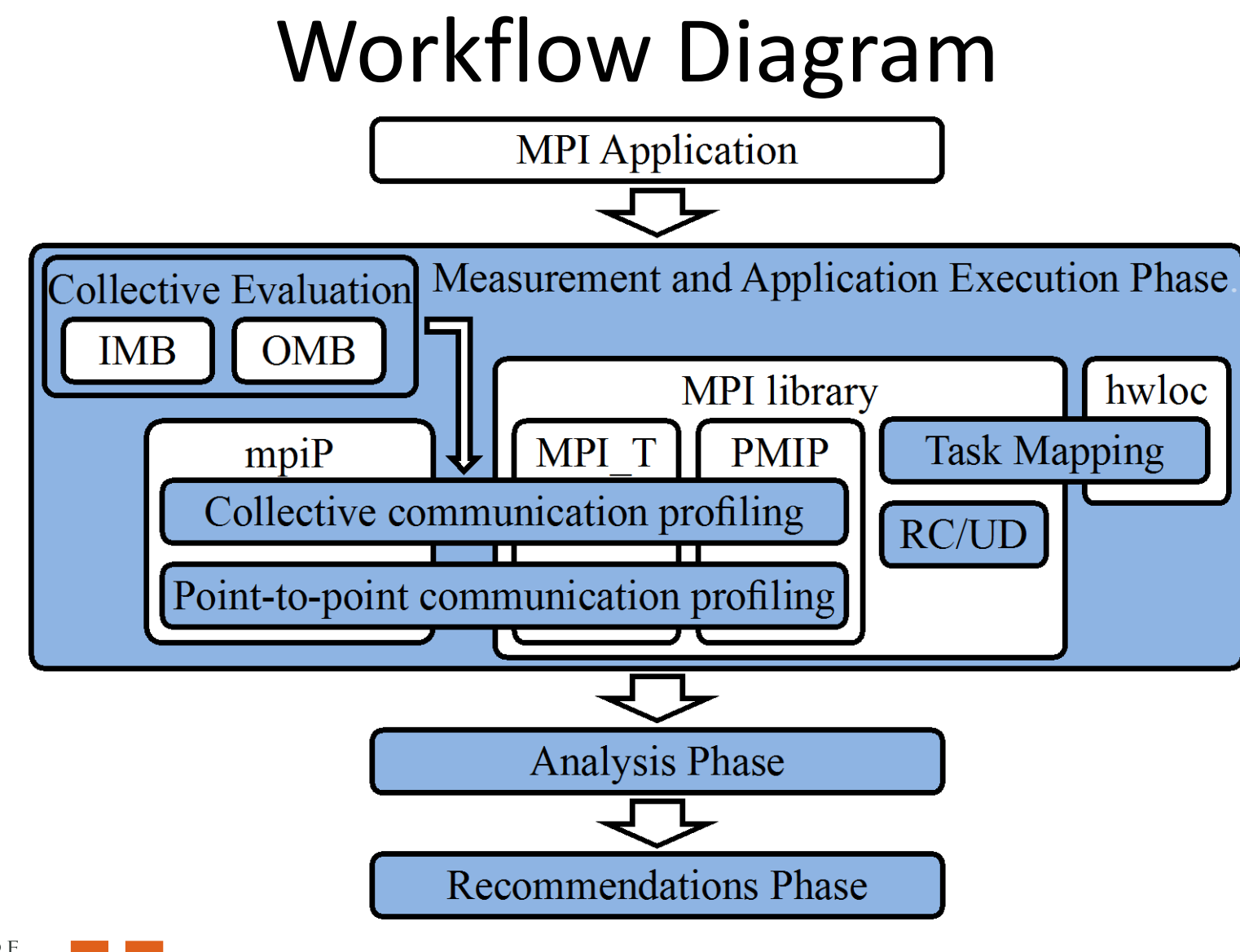

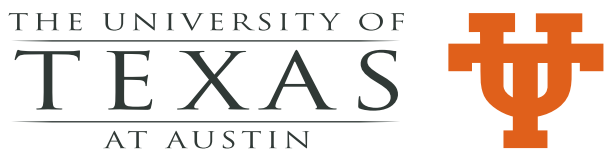

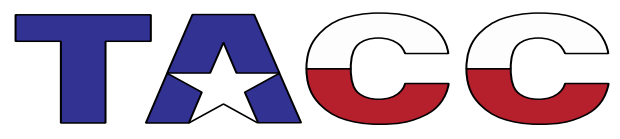

#### Measurements

- Execution Environment Parameters Once on Installation
	- Run IMB and OMB Benchmarks with each library and collect data on performance of each collective algorithm among other data
- Application Measurements
	- Specific to each tuning strategy
	- MPI\_P
	- MPI\_T
	- POSIX getenv()
	- MPI\_get\_processor\_name()
	- HWLOC

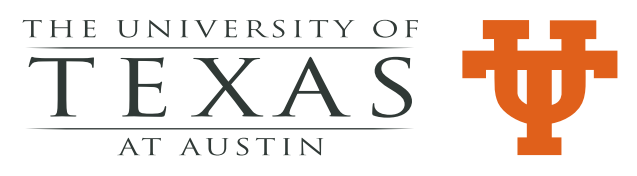

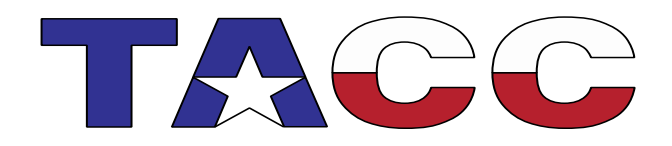

### Currently Implemented Optimizations

- 1. Point to Point Protocol Threshold
	- 1. Eager versus Rendezvous
- 2. Choice of Algorithm for Collective Operations
	- 1. Depends on system size, message size and task properties
	- 2. Default versus custom selected
- 3. Mapping of MPI Tasks to Cores
	- 1. Task 0 should be on HCA card
	- 2. Default mappings versus custom mappings
- 4. Selection between RC and UD Transport Protocols
	- 1. Memory and message size trade-off

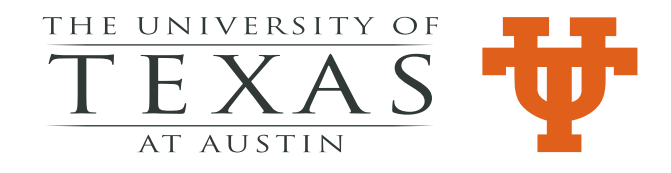

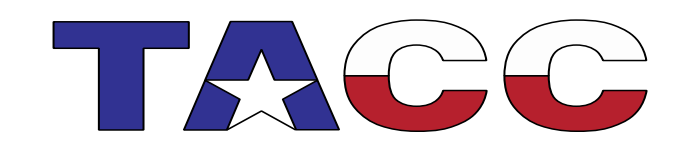

Mapping of MPI Tasks to Cores - Default Mappings Default Mappings of 4, multi-threaded MPI Tasks for Three MPI Libraries on four-core chip nodes with two chips.

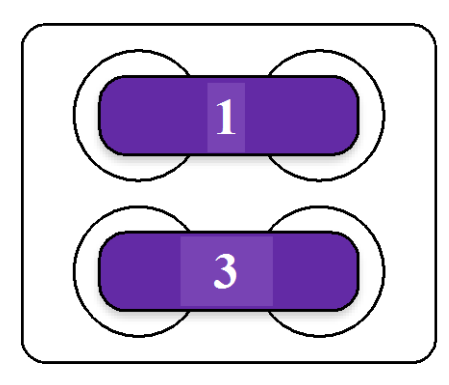

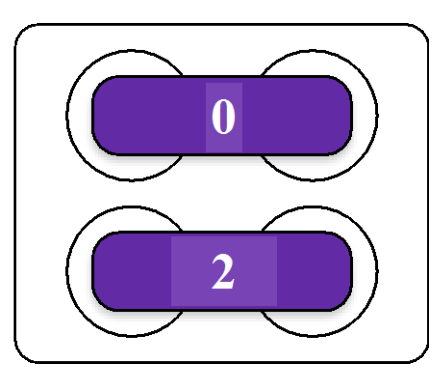

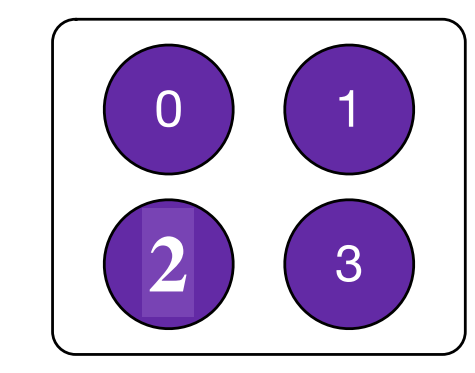

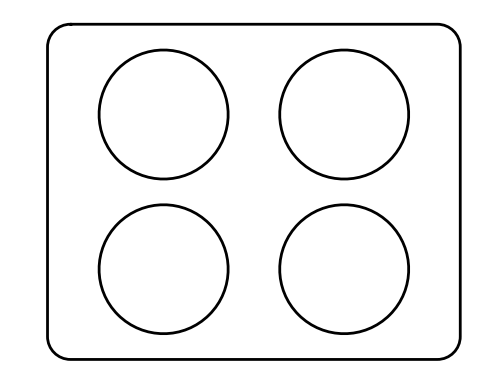

Intel MPI MVAPICH2

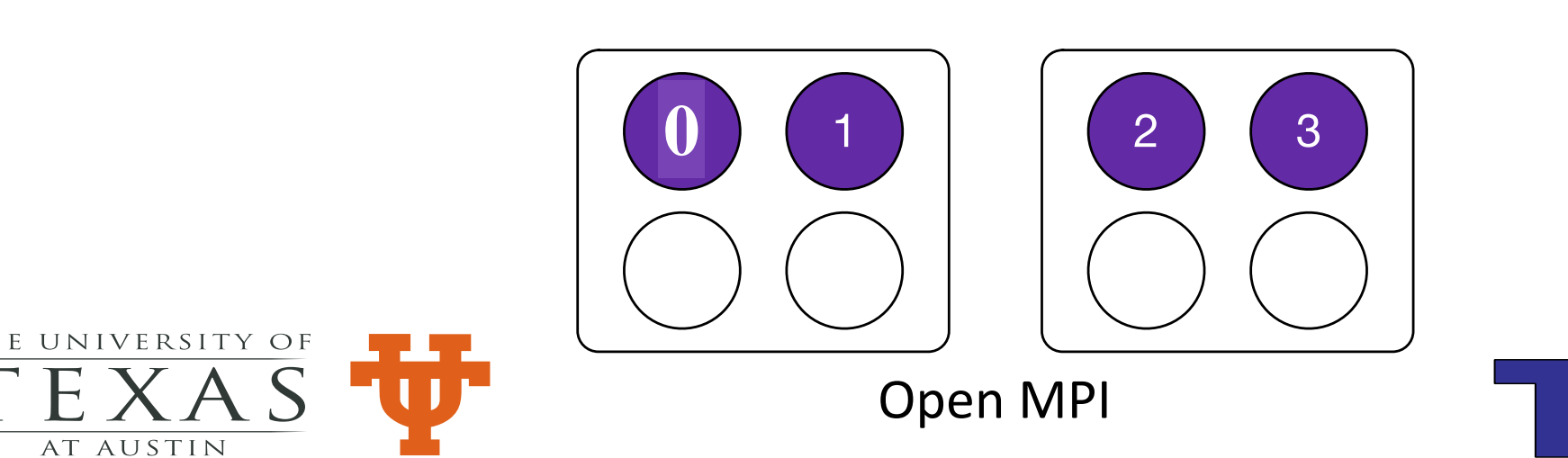

#### Mapping of MPI Tasks to Cores

- **1. Get Data**: Get (via getenv()) the value of OMP\_NUM\_THREADS, the number of MPI and OpenMP tasks per node, determine (via MPI\_Get\_processor\_name()) the number of MPI tasks per node (MPI\_Tasks\_per\_Node), and (via hwloc ) the assignment of tasks/threads to cores, the number of cores on a node (Cores\_per\_Node), and the location of the HCA;
- **2. Check Tasks-to-Cores Assignment:**

*If* (all cores assigned to one MPI task) *then* **Check Value of OMP\_NUM\_THREADS 2**; *Else* **Check Value of OMP\_NUM\_THREADS 1**;

**3. Check Value of OMP\_NUM\_THREADS 1:** 

*If* (OMP\_NUM\_THREADS set) *then* **Check Number of Cores Used**;

*else* output "Warning: Node Under-subscribed" and **Check Location of Rank Zero** ;

**4. Check Value of OMP\_NUM\_THREADS 2:**

*If* (OMP\_NUM\_THREADS not set or = 1) *then* **Check Location of Rank Zero**; *else* output "Warning: Cores Over-subscribed" and **Check Location of Rank Zero**;

#### **5. Check Cores\_per\_Node:**

*If* (MPI\_Tasks\_per\_Node \* OMP\_NUM\_THREADS < Cores\_per\_Node*) then* output "Warning: Node Under-subscribed" and **Check Location of Rank Zero**;

*If* (MPI\_Tasks\_per\_Node \* OMP\_NUM\_THREADS > Cores\_per\_Node) *then* Output "Warning: Node Over-subscribed" and **Check Location of Rank Zero**;

*If* (MPI\_Tasks\_per\_Node \* OMP\_NUM\_THREADS = Cores\_per\_Node) *then* **Check Location of Rank Zero**;

#### **6. Check Location of Rank Zero:**

*If* (Rank Zero process close to HCA card) *then* output "Mapping is OK" and terminate

*else* (output "Mapping Recommendation: ……….." and terminate

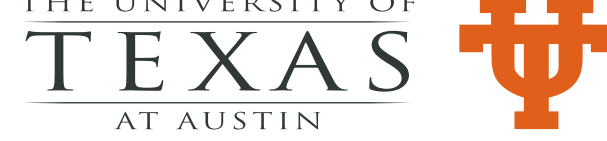

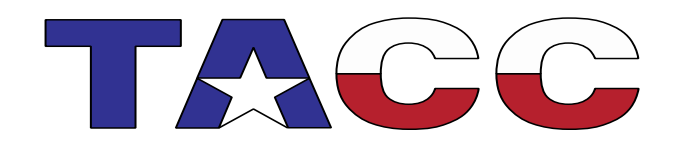

# Mapping of MPI Tasks to Cores – Case Study

HPCG Application with MVAPICH 2: Use Default Configuration - Two MPI Tasks with 8 OpenMP threads/task

Measurements

- Tasks are mapped to cores (Slide 11)
- Task 0 which does communication is mapped to socket 1 which is not connected to network.

Recommendations

- Map each task to different socket
- Map Task 0 to Socket 0 which is attached to network

Improvement

– 50% in GFLOPS/sec

![](_page_11_Picture_10.jpeg)

![](_page_11_Picture_11.jpeg)

#### Related Work

- Periscope Complex to use and requires system level access privilege
- Atune Autotuning OpenMPI only
- OPTO OpenMPI only Infiniband tuning
- Vtune optimize library parameters for Intel MPI
- CrayPat provides recommendations for rank ordering

![](_page_12_Picture_6.jpeg)

![](_page_12_Picture_7.jpeg)

### Summary and Future Work

- MPI Advisor demonstrates automation of library and parameter level tuning of MPI codes
- Paper to appear in EuroMPI 2015
- MPI Advisor is an ongoing project
	- Additional Library and parameter selection strategies
	- Introduce important source code level optimizations
	- Expend to other MPI implementations
- Long Term Plan
	- Unified approach to optimization of multilevel parallelism.

![](_page_13_Picture_9.jpeg)

![](_page_13_Picture_10.jpeg)